## **POLE EDUCATION/JEUNESSE**

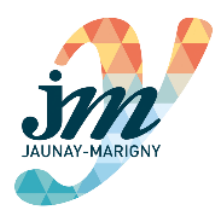

### **Le Portail Familles**

*Utilisation de votre espace personnel*

*Pour faciliter et fluidifier vos démarches administratives liées à l'accueil de votre enfant, la commune déploie ce nouvel outil qui vous permet d'inscrire vos enfants aux activités souhaitées et de procéder aux demandes de réservation, directement depuis votre espace personnel.*

*Votre espace est également un moyen de transmission entre la structure et vous.* 

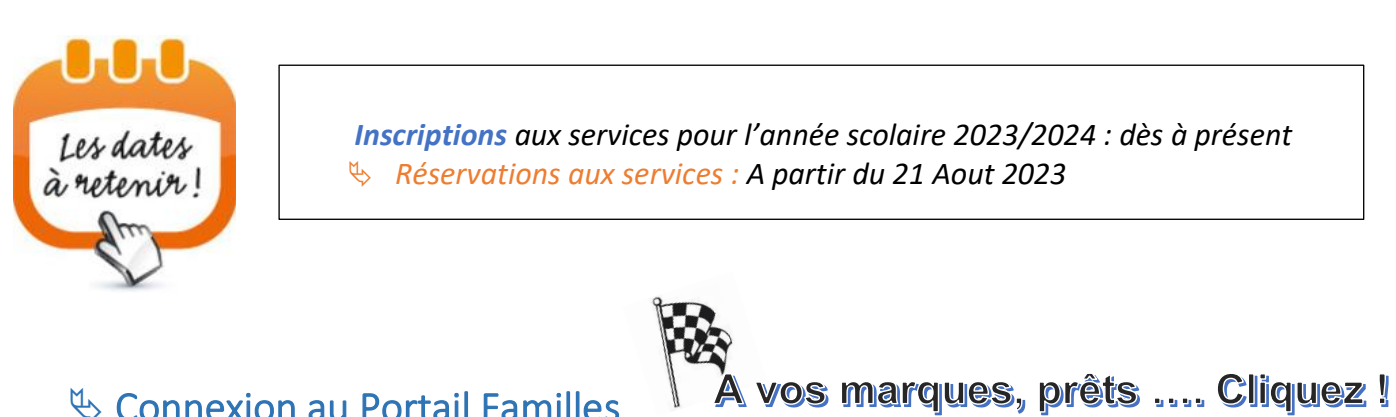

& Connexion au Portail Familles

• **Vous êtes déjà connus des services** : vous avez reçu par mail votre identifiant ainsi que le lien **pour initialiser votre mot de passe** : nt de noces - Es

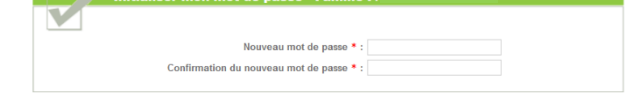

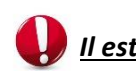

*Il est possible que cette démarche ne soit possible que le lendemain.*

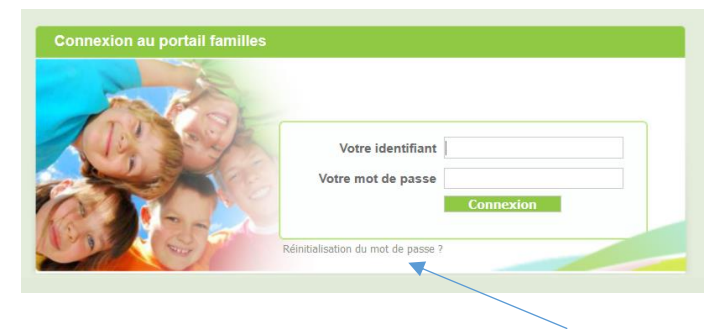

Enregistrer Annuler

En cas de perte ou oubli de votre mot de passe, un lien vous permet de le réinitialiser.

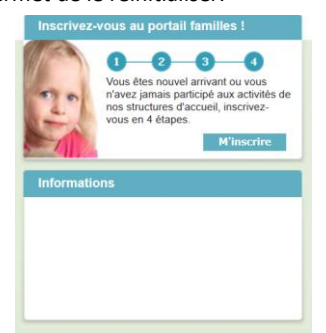

Vous pouvez désormais vous connecter à votre espace personnel

*Votre identifiant = votre adresse mail*

vous inscrire sur le portail pour obtenir un

# $\%$  Page d'accueil du portail

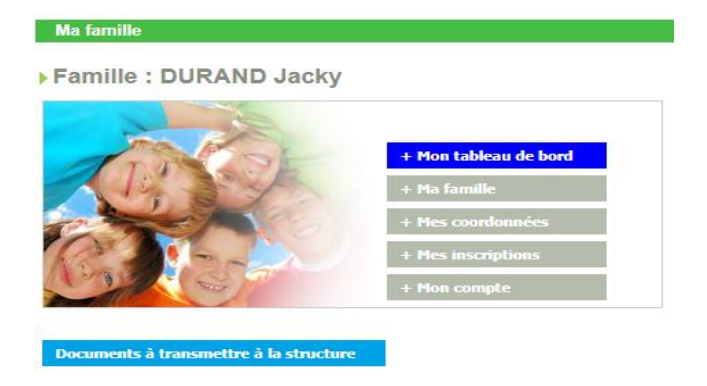

Cette page vous permet d'accéder à **vos données personnelles** dont vous trouverez le détail ci-après.

#### *Chaque manipulation faite dans votre espace personnel est soumise à acception ou refus de la part de la structure.*

Vous trouverez également les documents nécessaires à l'inscription de votre enfant :

- mode d'emploi des services
- Informations relatives aux activités
- **Fiche sanitaire** : à télécharger, à remplir et à transmettre **OBLIGATOIREMENT** à la structure via votre espace personnel.
- Annexe Pause Méridienne
- Autorisation de Prélèvement des services

Documents disponibles en téléchargement :

ents à transmettre à la structu

*Passerelle de transmission qui vous permettra de fournir à la structure les documents demandés.*

## Vos données personnelles

#### ▪ Tableau de bord

Il vous permet de connaitre l'état de vos demandes (modification de données famille, demande d'inscriptions, réservations…). Ces demandes sont recensées selon leur nature dans les différents onglets et pour lesquelles l'état apparaît daté : en attente, acceptées, ou refusées.

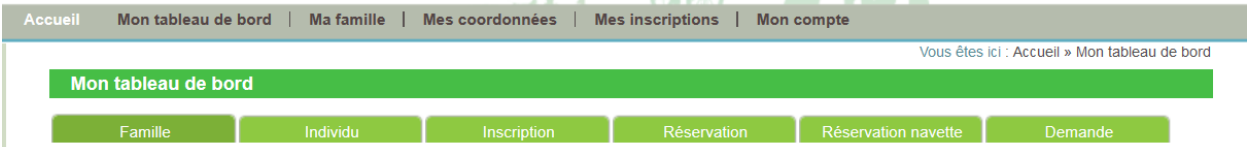

### ■ Ma famille

Vous trouverez les informations relatives à la composition de votre famille (enfants, âge, date de naissance, …) telle que vous l'avez renseigné.

À tout moment, il est possible :

- d'ajouter une nouvelle personne dans votre famille
- de modifier les informations (que la structure autorise)
- de procéder à une demande d'inscription

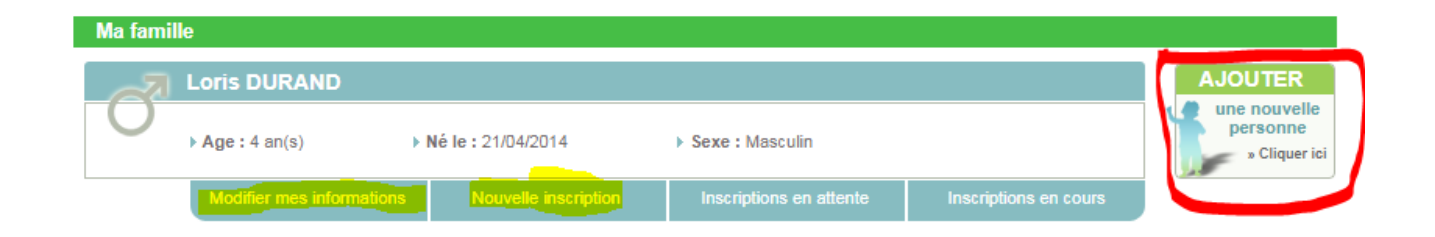

■ Mes coordonnées

Période d'inscription du 11/09/2018 au 05/07/2019

 $\%$  Cet onglet contient les informations personnelles de la famille que vous pouvez modifier si besoin.

 $\bigwedge$ Votre adresse mail correspond à votre identifiant d'accès, vous ne pouvez donc pas la modifier vous-même. Il est nécessaire de contacter la structure.

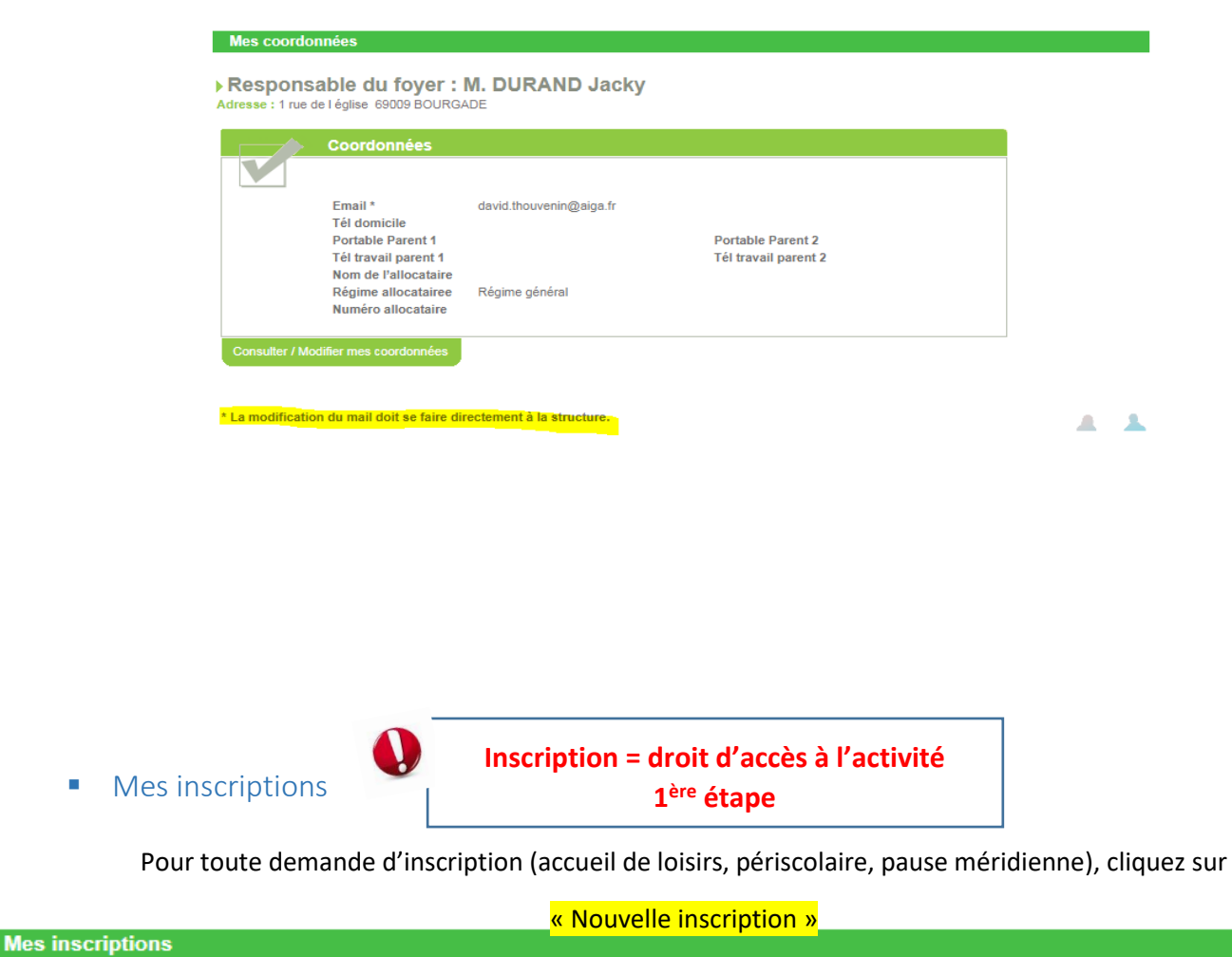

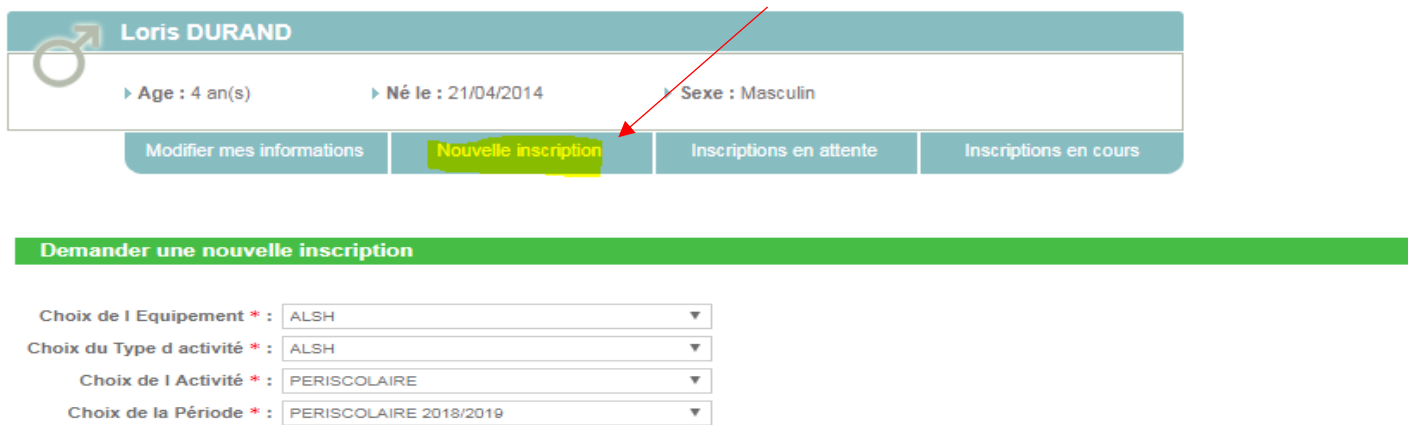

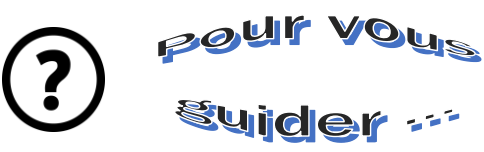

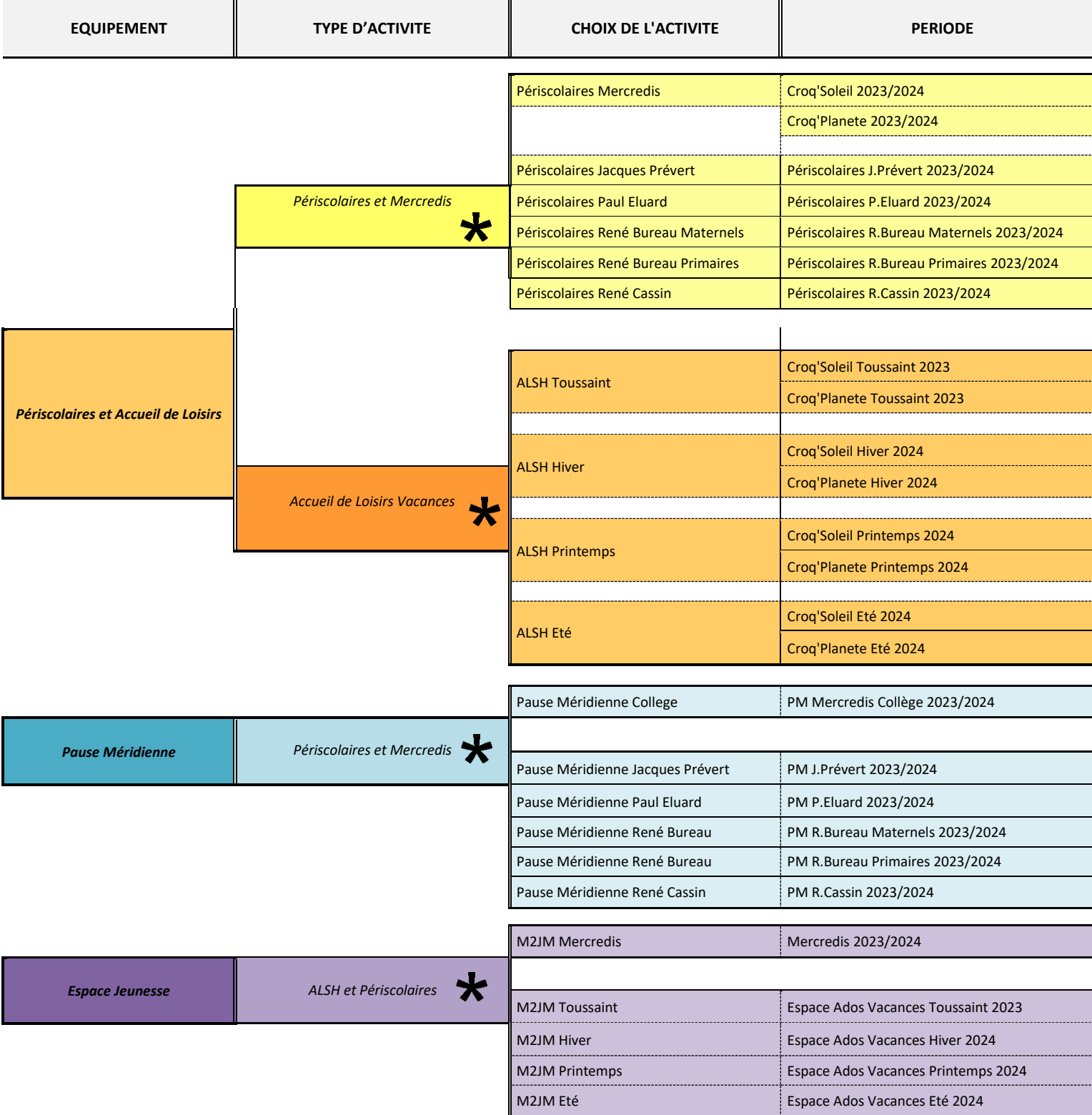

**Voir modalités dans le document Pôle Education/Jeunesse « mode d'emploi » disponible sur votre espace personnel.**

La semaine type vaut pour réservation sur l'année scolaire

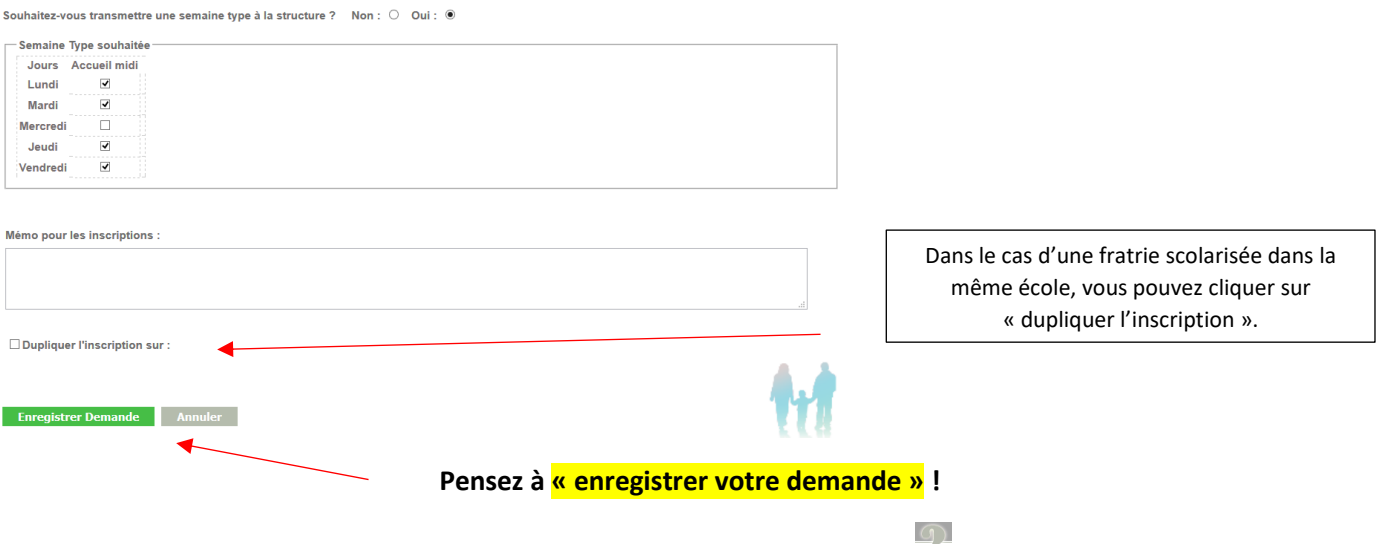

 $\&$  A cette étape, l'onglet « mes inscriptions » est en cours d'acceptation  $\&$ . Votre demande est directement transmise à la structure pour acceptation. Dans cette attente, il est simplement possible de consulter vos informations.

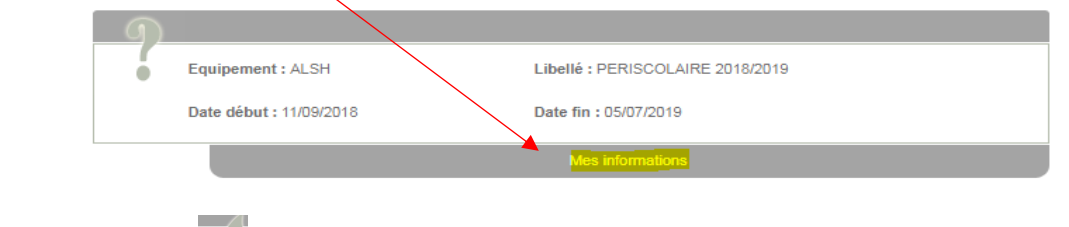

Une inscription doit être « acceptée »  $\blacktriangledown$  par la structure pour pouvoir réserver les dates souhaitée (2<sup>ème</sup> étape).

Votre inscription est désormais acceptée, vous pouvez procéder à la réservation.

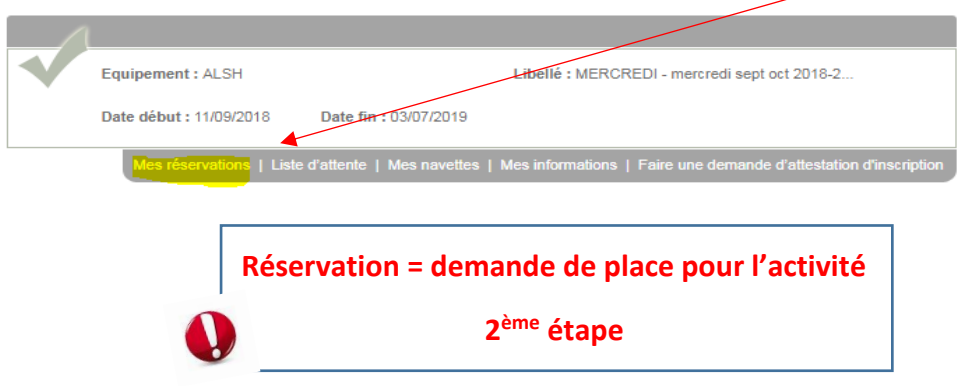

*Vous avez choisi la semaine type au moment de l'inscription, cette étape n'est pas nécessaire sauf pour formuler une demande d'annulation.*

A cette étape, il vous suffit de cliquer sur les dates où vous souhaitez une place pour votre enfant. N'oubliez pas de **valider vos demandes** ! Votre demande est directement transmise à la structure pour traitement.

Vous pouvez effectuer également une demande d'annulation sous réserve des délais permis par la structure (se référer au mode d'emploi).

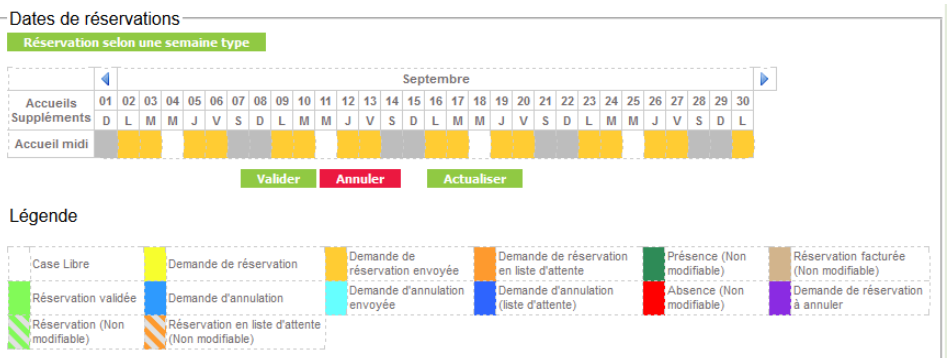

Le bouton « actualiser » vous permet d'obtenir l'état de votre réservation dès que la structure l'aura traitée (se référer à la légende).

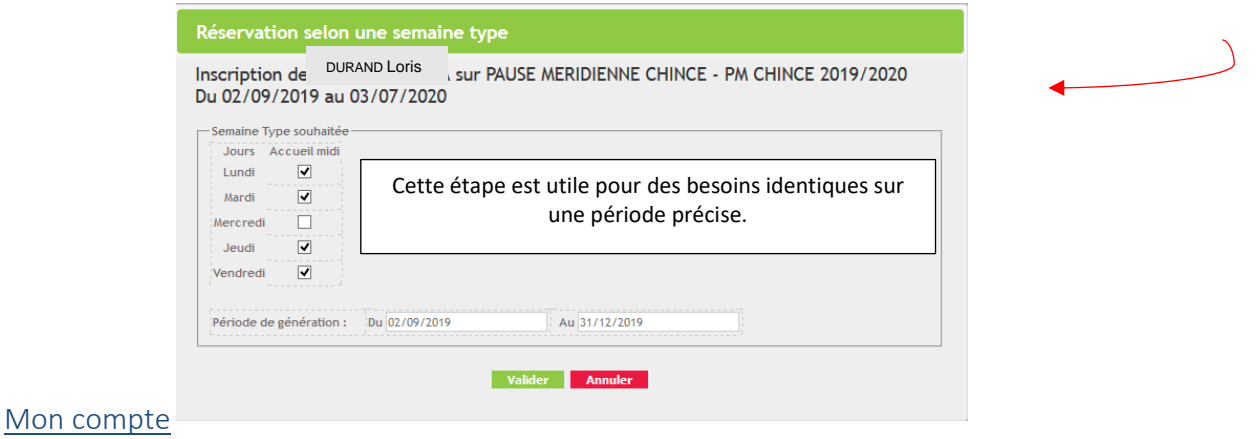

 $\%$  C'est la situation financière de votre famille. Vous pourrez uniquement visualiser vos factures. La modification de votre mot de passe y est également possible.

Attention cet onglet n'est pas la situation comptable réelle (les factures acquittées seront toujours visibles)

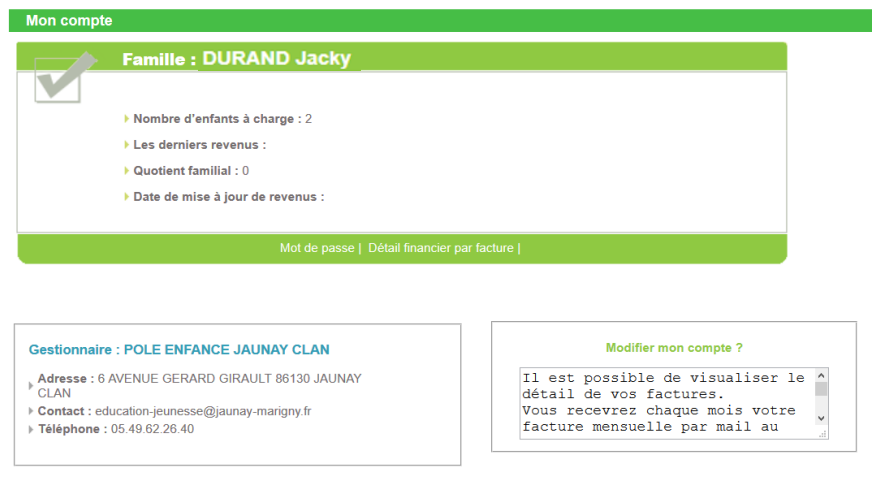

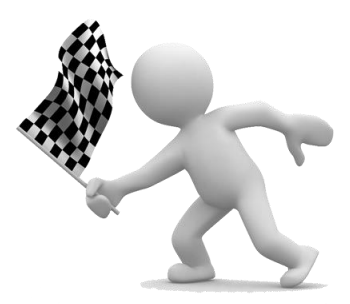